### **1. OpenCM9.04 Hardware**

① Illustration of OpenCM9.04

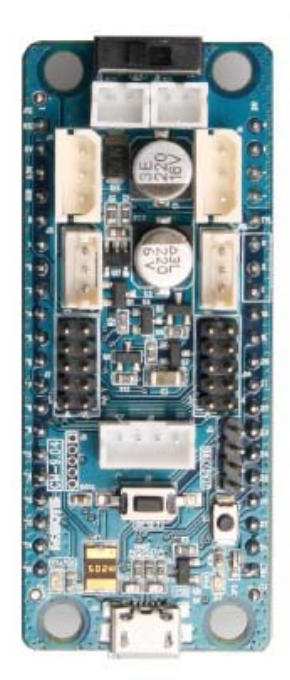

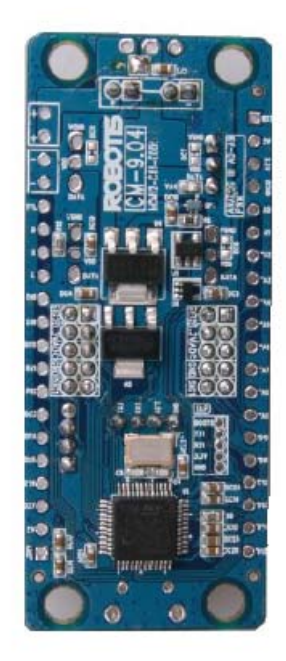

[TOP] [BOTTOM]

### ② Parts label

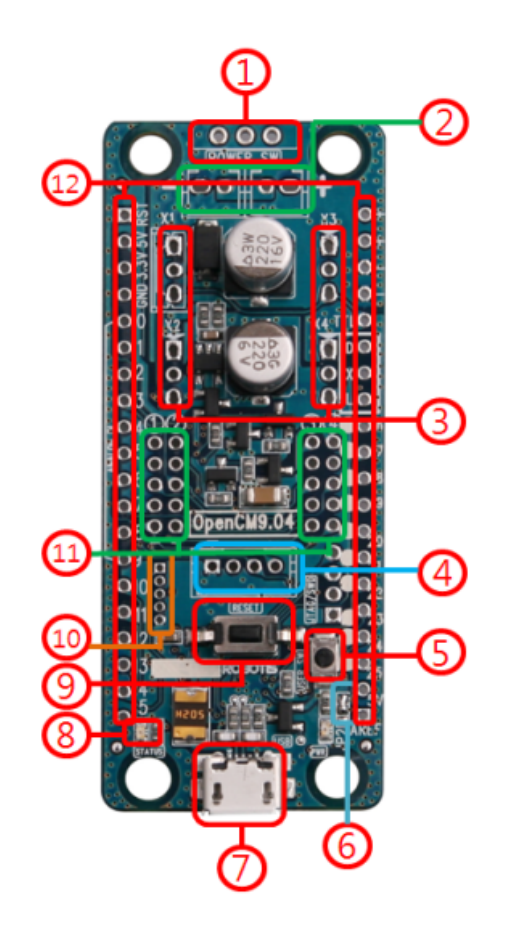

- 1. Power Switch: battery connection (power input).
- 2. Battery socket: sockets to connect Li-Ion Battery(ies). [Note: each battery provides 3.7V; batteries in both pins provide 7.4V]
- 3. DYNAMIXEL TTL BUS: ports for TTL-based Dynamixels. Connected dynamixels can be daisy-chained.
- 4. USART PIN: connect 4-pin devices such as the BT-110, BT-210, ZIG-110, LN-101 for UART communications (note: the LN-101 firmware only allows communications with the PC).
- 5. User Switch: user-programmable switch; OpenCM9.04 recovery-mode
- 6. Analog Reference Selection Jumper : change to 5V for analog signals.
- 7. Micro-B USB: Connect the OpenCM9.04 for communications, downloads, and 5V input power supply. Any type-B micro USB cable for Android phone is useful.
- 8. Status LED: Test LED for OpenCM9.04's programming. The LED blinks with a high/low signal to pin D16.
- 9. Reset switch: resets the CPU.
- 10. JTAG/SWD 4 PIN: Via JTAG/SWD terminal implement other programs such as IAR, Keil. The OpenCM9.04 has a total of 128Kbytes of memory, downloads and stores the bootloader's binary starting at 0x08000000. (Bootloader: 0x08000000 to 0x08002FFF. User programming space: 0x08003000 to 0x08020000).
- 11. Extenal Sensor PIN: pins for Robotis' sensors.
- 12. 2.54 mm GPIO Header: Interface external devices to the OpenCM9.04's STM32F103CB CPU.

# ③ Product package

# A Type Board Only

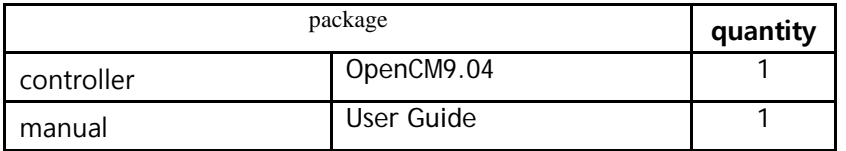

### B type

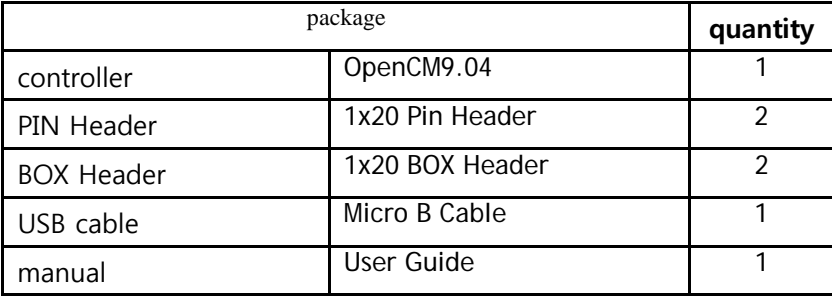

# ④ Product specifications

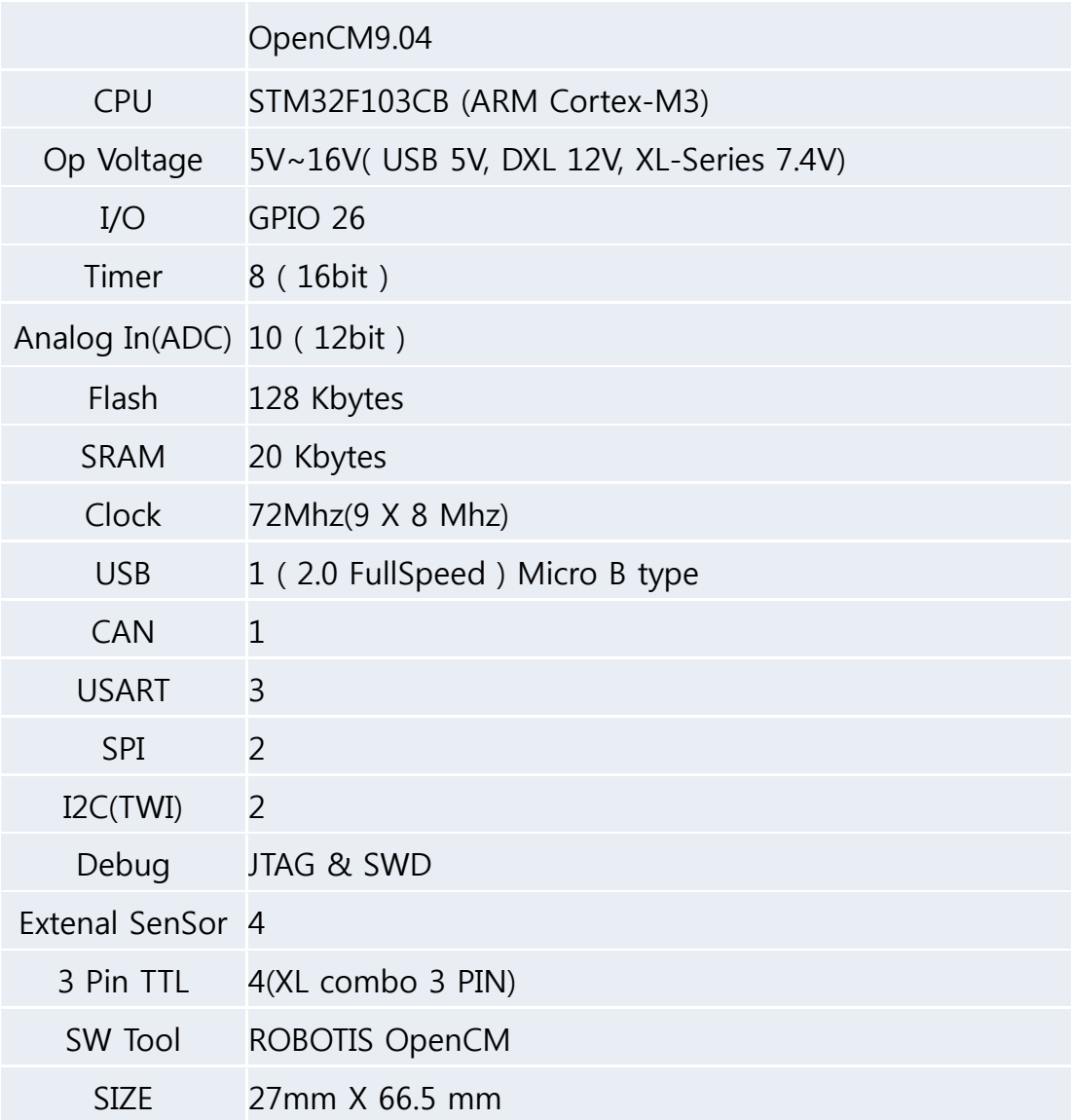

#### ⑤ Power

A. Connect to USB power

For programming simply connect the OpenCM9.04 via USB. The LED blinks I/O control under 5V becomes available.

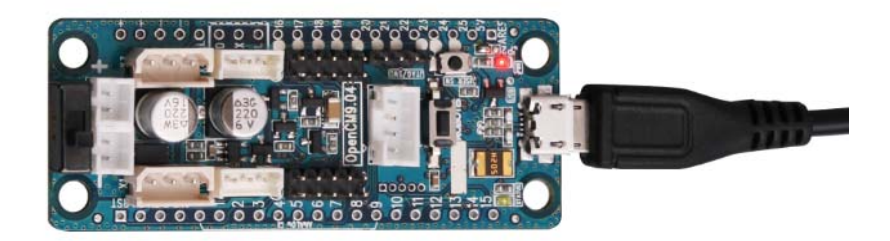

B. Connect to battery power

To control Dynamixel(s) connect the proper battery product. Afterwards the board runs the pre-downloaded mode.

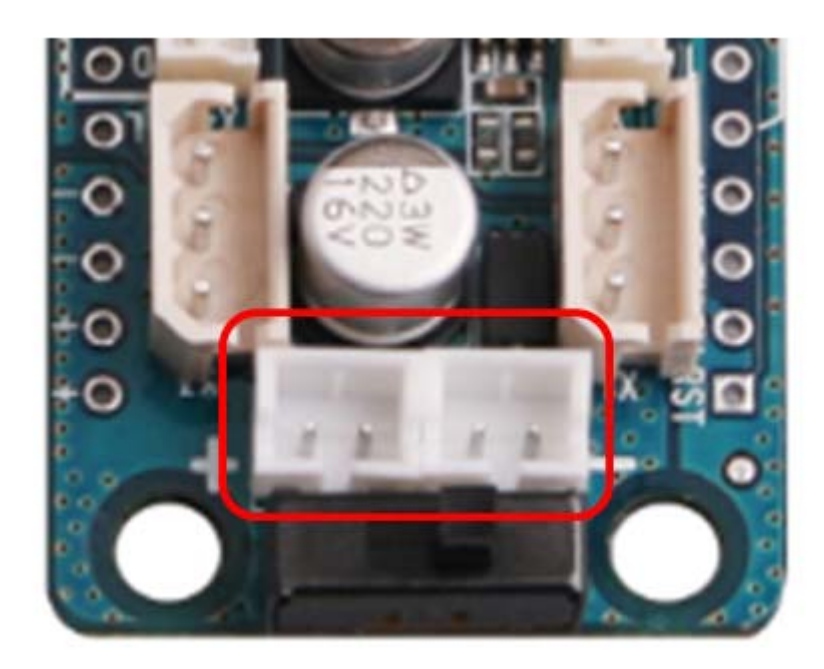

#### ⑥ How-to-operate

- A. The OpenCM9.04 executes the user code (0x08003000) when powered under battery or USB.
- B. Connect to the PC via USB, write the program in the integrated development environment (IDE), compile and download the program.

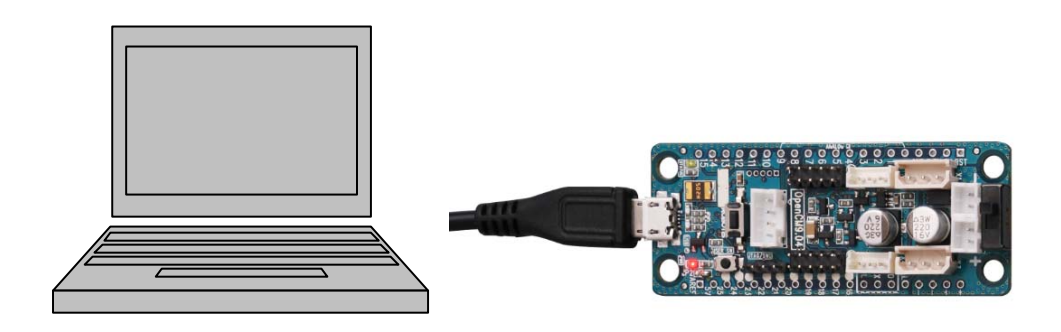

#### <connect the OpenCM9.04 to PC>

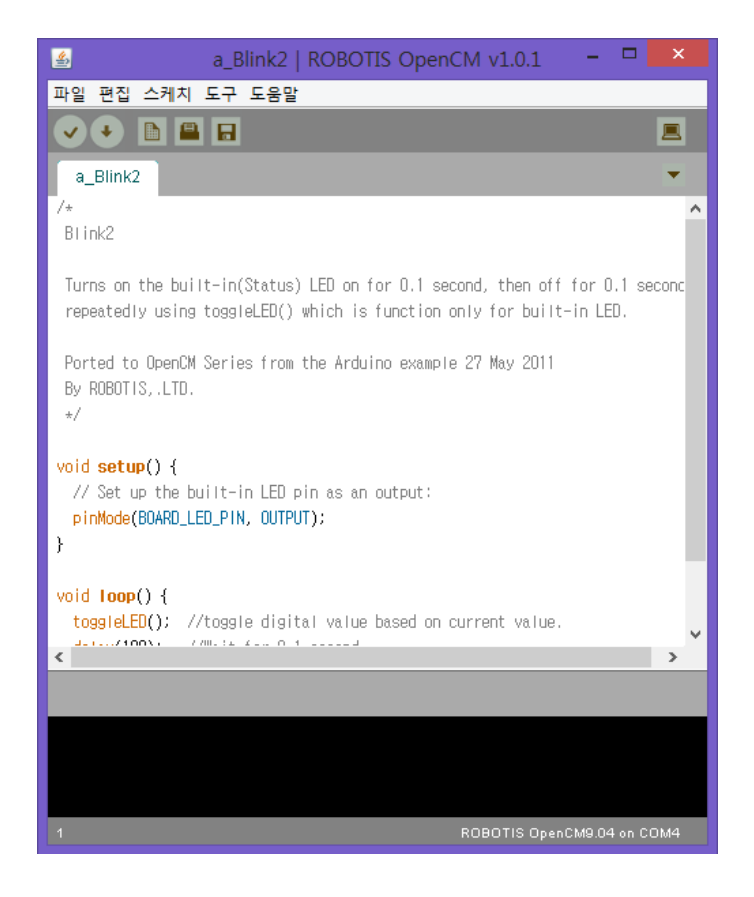

<OpenCM9.04 IDE ROBOTIS OpenCM>

⑦ Pin information

.

A. Power and switch

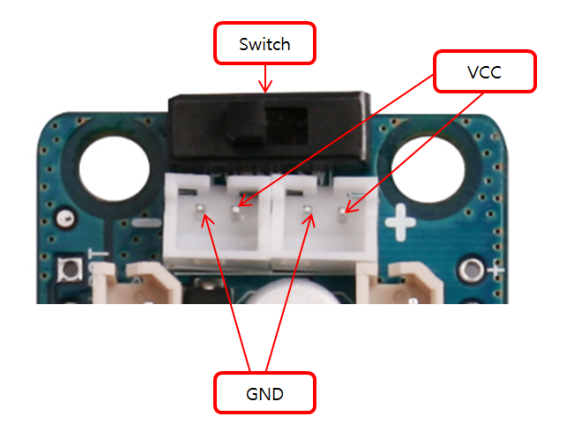

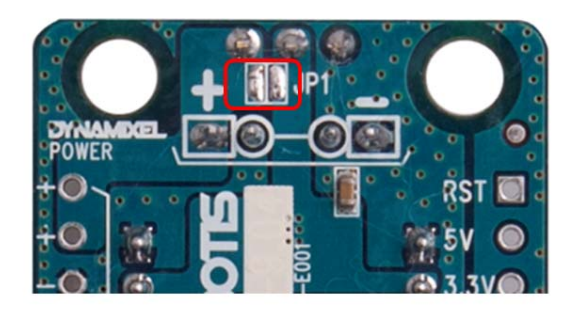

For switch use de-solder JP1

B. Refer to the OpenCM9.04's schematic for GPIO header pins to interface to the STM32F103CB CPU

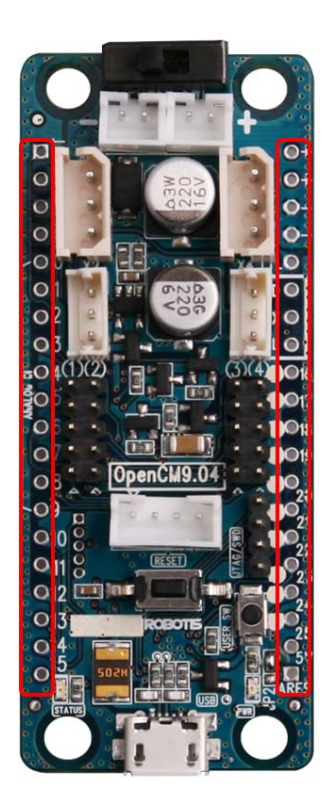

[ OpenCM9.04 GPIO ]

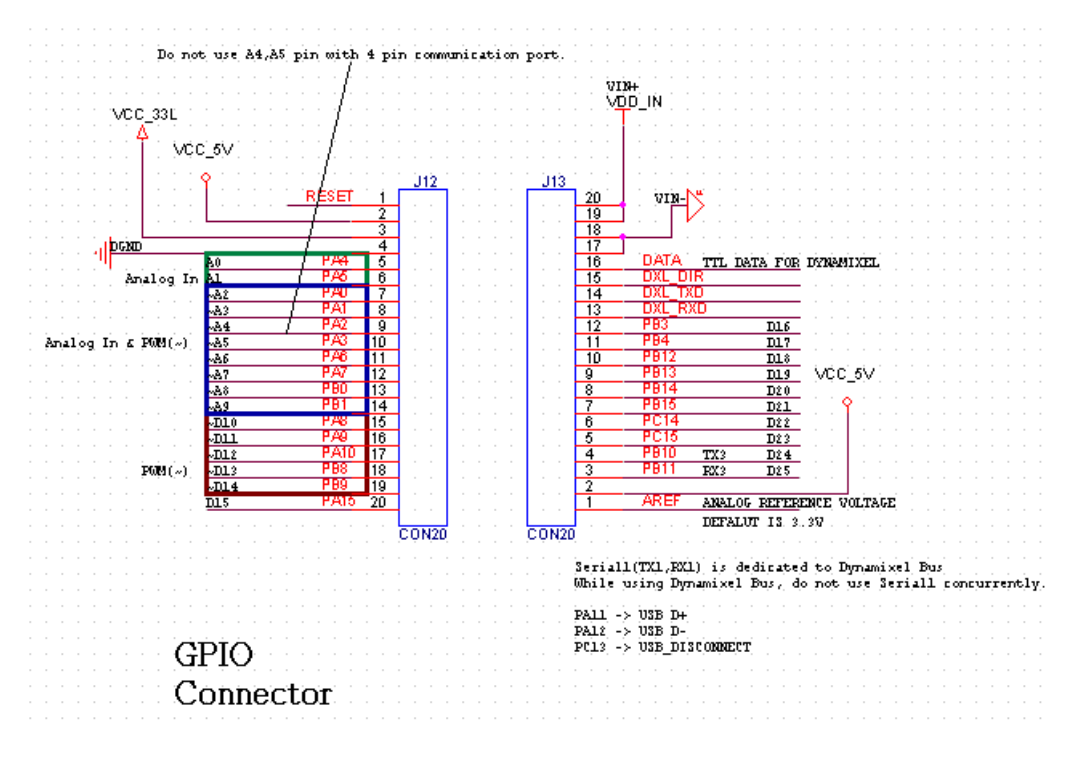

[ OpenCM9.04 GPIO schematic ]

For reference VDD is 12V; Dynamixel-related portions (pins PB5, PB6,

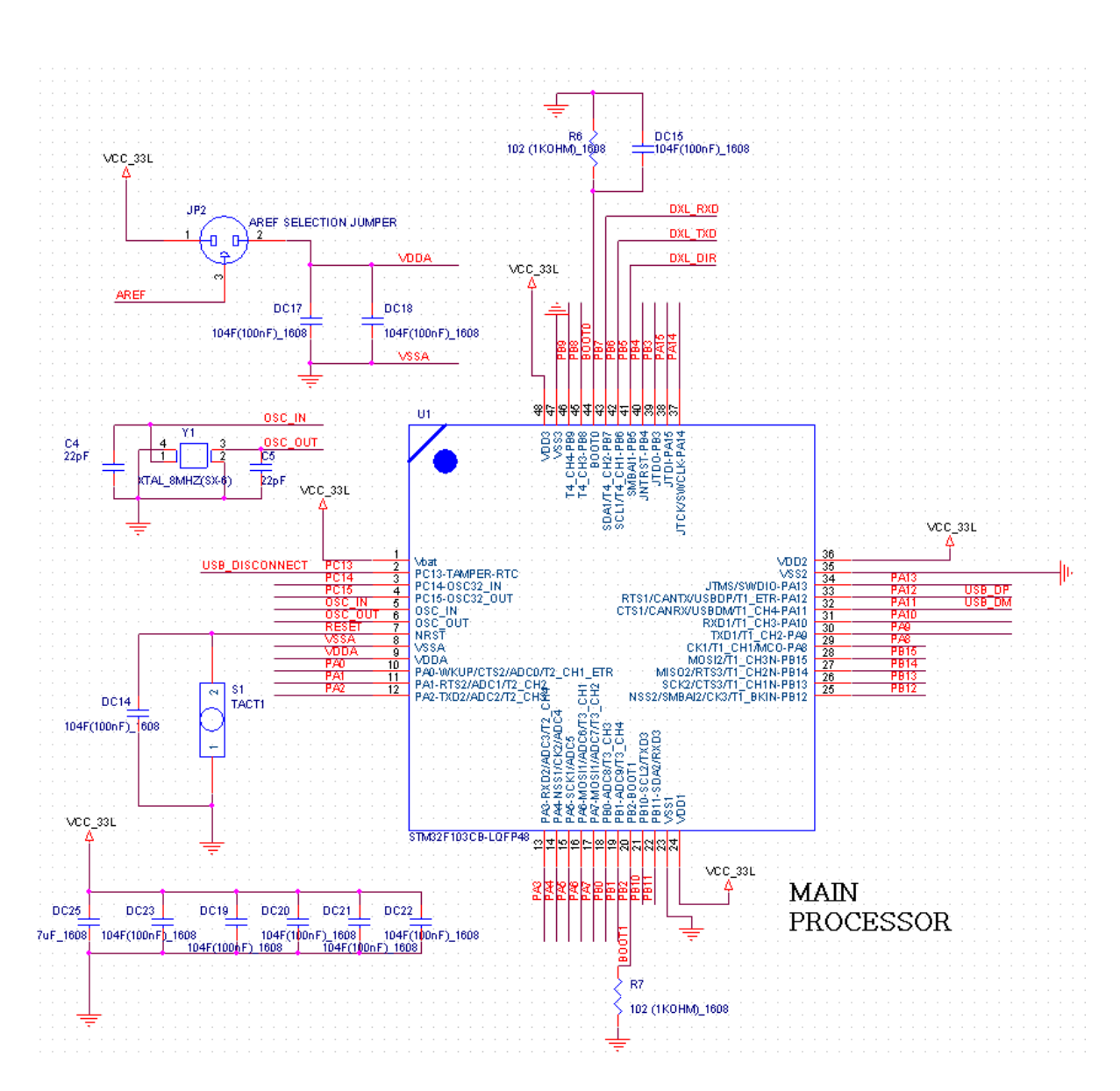

PB7) have been wired separately so they are not available for use

.

**< STM32F103CB(LQFP48 Package) CPU connection schematic>** 

### C. DYNAMIXEL TTL BUS

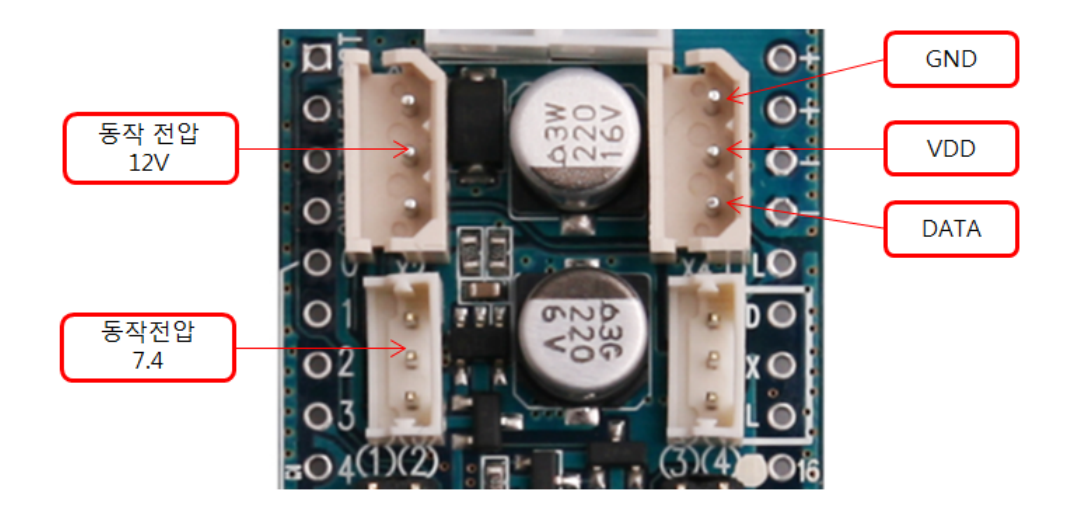

D. 4-pin communication devices

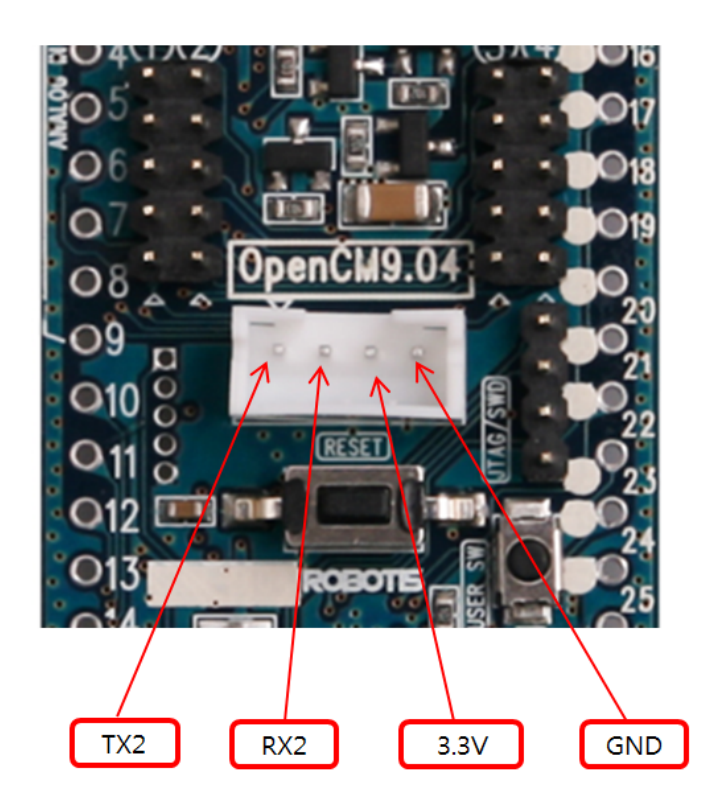

The same labels shown on the reverse side.

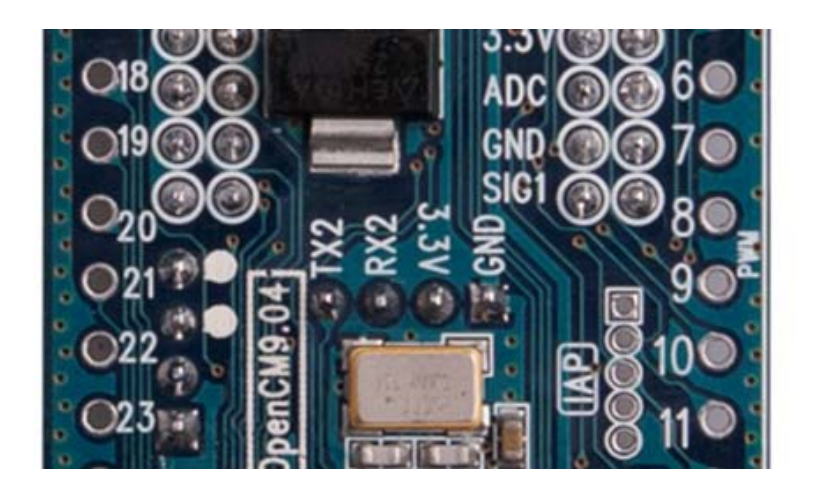

⑧ Schematic and PCB Gerber file (Schematic & Gerber Design)

The OpenCM9.04 resources (both hardware and software) are 100% open. Resources can be obtained via gitHub with the link below.

<https://github.com/robotis-pandora/ROBOTIS-OpenCM.git>

- ⑨ Emergency recovery mode
	- A. Whether the OpenCM9.04 USB drivers are not initialized nor device detected press the switch and connection will reestablish.

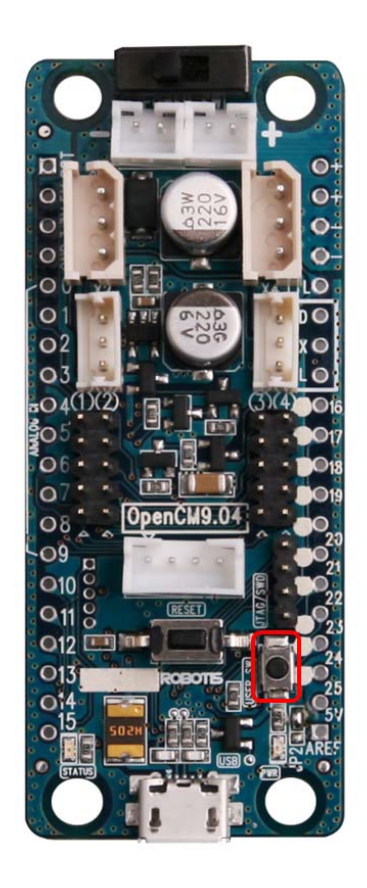

B. When connected via USB check the STATUS LED.

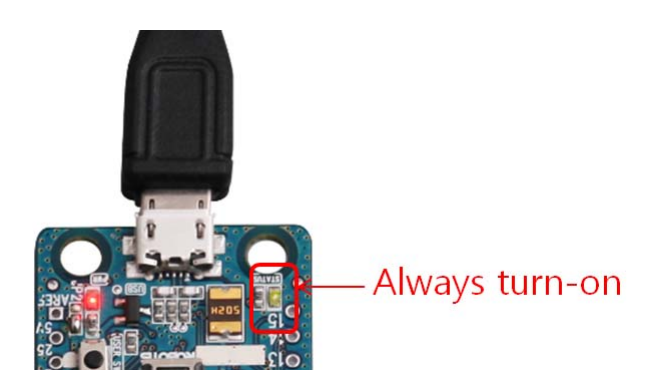

C. Go to File -> examples -> Digital -> Blink example; download it and

press the button (any other example OK).

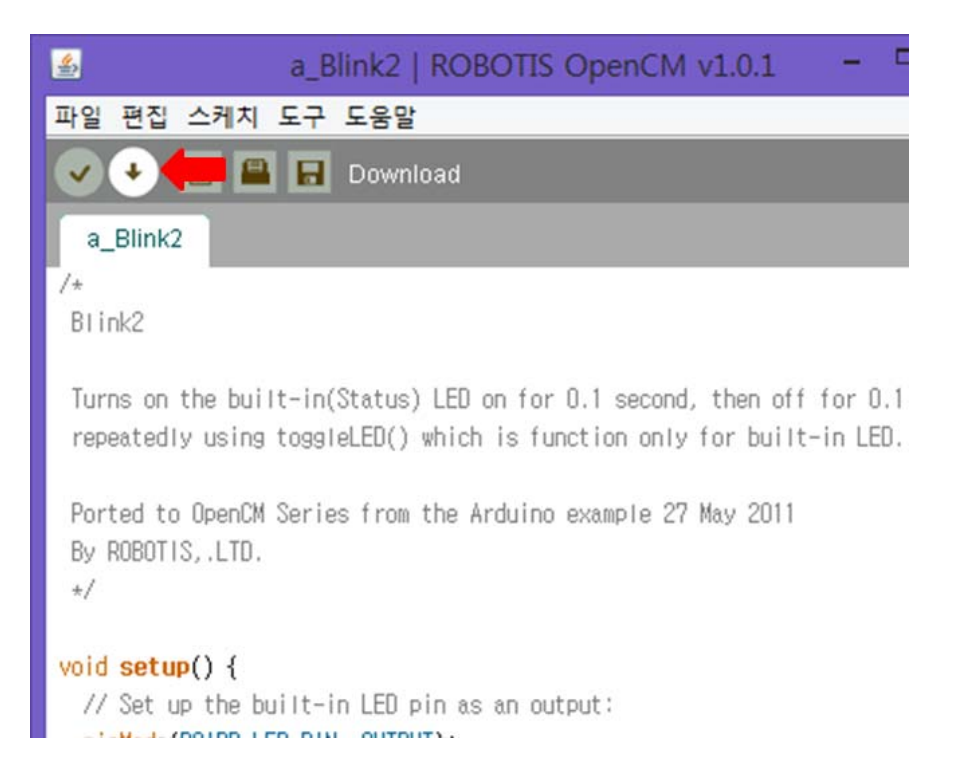

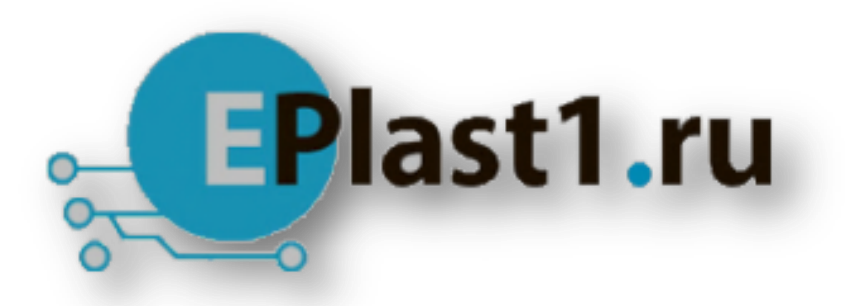

Компания «ЭлектроПласт» предлагает заключение долгосрочных отношений при поставках импортных электронных компонентов на взаимовыгодных условиях!

Наши преимущества:

- Оперативные поставки широкого спектра электронных компонентов отечественного и импортного производства напрямую от производителей и с крупнейших мировых складов;
- Поставка более 17-ти миллионов наименований электронных компонентов;
- Поставка сложных, дефицитных, либо снятых с производства позиций;
- Оперативные сроки поставки под заказ (от 5 рабочих дней);
- Экспресс доставка в любую точку России;
- Техническая поддержка проекта, помощь в подборе аналогов, поставка прототипов;
- Система менеджмента качества сертифицирована по Международному стандарту ISO 9001;
- Лицензия ФСБ на осуществление работ с использованием сведений, составляющих государственную тайну;
- Поставка специализированных компонентов (Xilinx, Altera, Analog Devices, Intersil, Interpoint, Microsemi, Aeroflex, Peregrine, Syfer, Eurofarad, Texas Instrument, Miteq, Cobham, E2V, MA-COM, Hittite, Mini-Circuits,General Dynamics и др.);

Помимо этого, одним из направлений компании «ЭлектроПласт» является направление «Источники питания». Мы предлагаем Вам помощь Конструкторского отдела:

- Подбор оптимального решения, техническое обоснование при выборе компонента;
- Подбор аналогов;
- Консультации по применению компонента;
- Поставка образцов и прототипов;
- Техническая поддержка проекта;
- Защита от снятия компонента с производства.

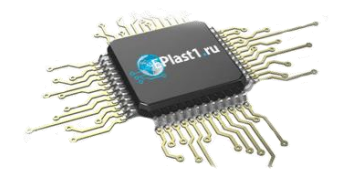

#### **Как с нами связаться**

**Телефон:** 8 (812) 309 58 32 (многоканальный) **Факс:** 8 (812) 320-02-42 **Электронная почта:** [org@eplast1.ru](mailto:org@eplast1.ru) **Адрес:** 198099, г. Санкт-Петербург, ул. Калинина, дом 2, корпус 4, литера А.